## 7.6.4. Endura Delta – Procédure pour activer le mode nominal

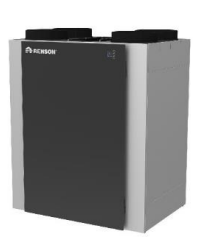

Les bâtiments résidentiels soumis à la réglementation de niveau E en Flandre, avec permis de construire depuis 2016, sont soumis au rapport de ventilation. Un des aspects du rapport de ventilation est la mesure des débits nominaux programmés. Le Système D<sup>+</sup> - Endura Delta est un système commandé à la demande. Le rapporteur doit d'abord faire fonctionner le système de ventilation en position nominale avant de pouvoir commencer la mesure de débit. Ci-dessous une description brève de la manière de procéder.

- 1) Allez sur l'écran TouchDisplay de l'Endura Delta. Celui-ci est soit intégré dans le panneau avant du ventilateur central, soit placé au mur, à proximité du living / de la cuisine.
- 2) Appuyez sur  $\Box$  pour ouvrir le menu utilisateur;
- 3) Dans le menu utilisateur, choisissez 'Settings' (paramètres) avec les touches  $\blacktriangle$  et  $\blacktriangledown$ . Confirmez ensuite à l'aide de la touche  $\blacksquare$ ;
- 4) Dans le menu 'Settings', choisissez 'My Device' avec les touches  $\triangle$  et  $\nabla$ . Confirmez ensuite avec  $\blacksquare$  ;
- 5) Dans le menu 'My Device', choisissez le 'mode C' à l'aide des touches  $\blacktriangle$  et  $\nabla$ .. Confirmez ensuite avec  $\blacksquare$ ;
- 6) Activez le 'mode C' en appuyant brièvement sur la touche .
- 7) Après maximum 30 minutes, le système de ventilation reviendra ensuite automatiquement vers le mode de ventilation ou la commande à la demande.

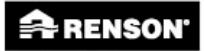

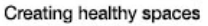

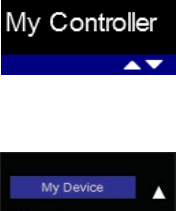

Settings My Device

ime Schedule

Data

**Settings** 

MENU

пl

දුරිදි

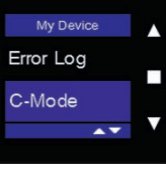

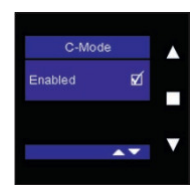

**01-01-2019**